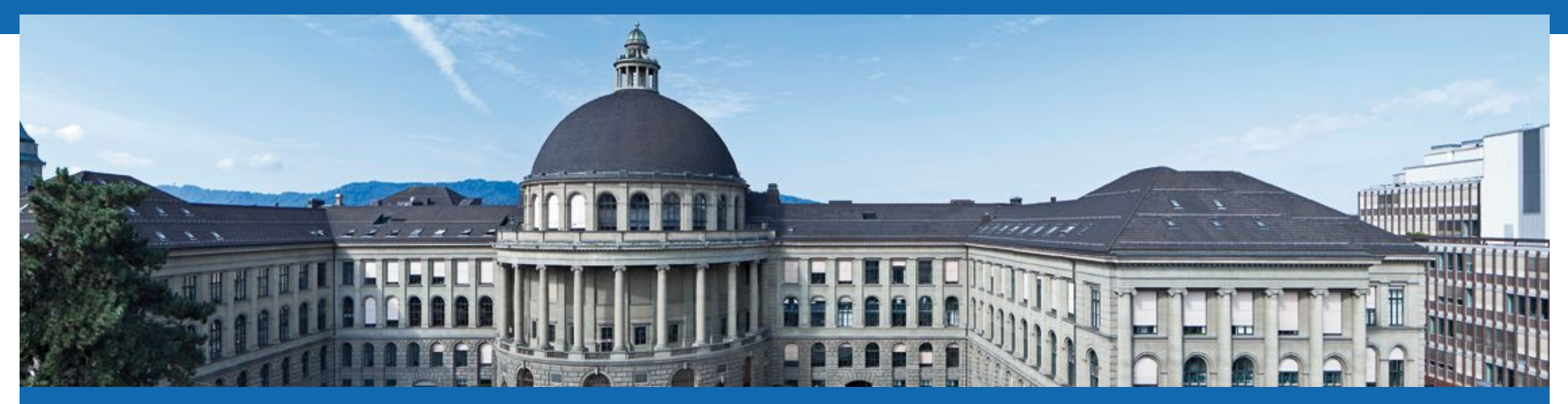

# **Programming for Robotics** Introduction to ROS

Course 3

Edo Jelavic, Tom Lankhorst Prof. Dr. Marco Hutter

**SEROS** 

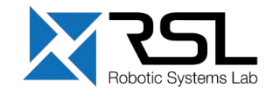

## **Course Structure**

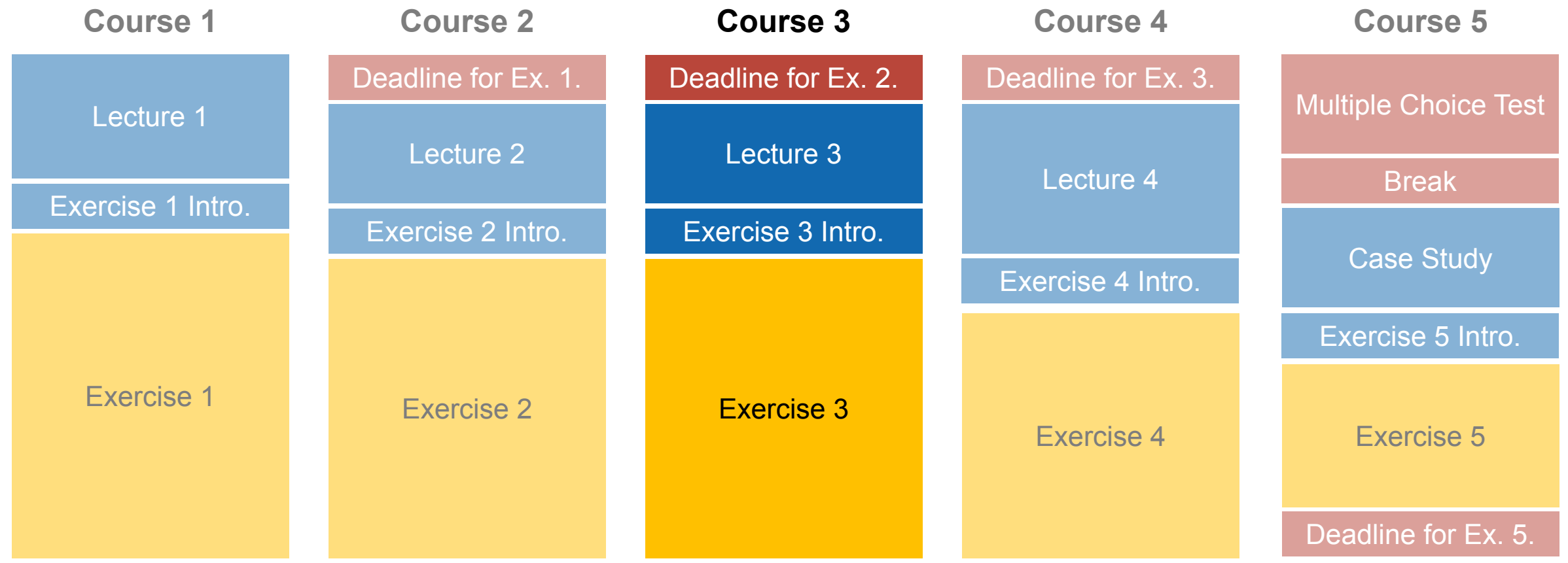

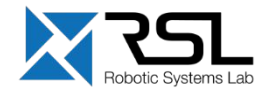

## **Evaluation – Multiple Choice Test & Ex4**

- Please be there 10 min before
- If you don't want to take the test please deregister by Monday (01.03.2021)
	- such that we can assign the seating schedule
- The multiple choice test takes place at the last course day:

# **05.03.2021 at 08:00 (not 8:15)**

■ Exercise 4 grading session:

# **04.03.2021 at 08:00 (not 8:15)**

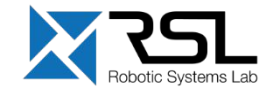

# **Overview Course 3**

- **TF Transformation System**
- rqt User Interface
- Robot models (URDF)
- Simulation descriptions (SDF)

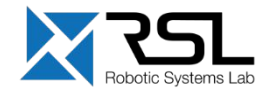

## **TF Transformation System**

- Tool for keeping track of coordinate frames over time
- **E** Maintains relationship between coordinate frames in a tree structure buffered in time
- **EXELET EXELETE:** Lets the user transform points, vectors, etc. between coordinate frames at desired time
- **Implemented as publisher/subscriber model on the** topics /tf and /tf\_static

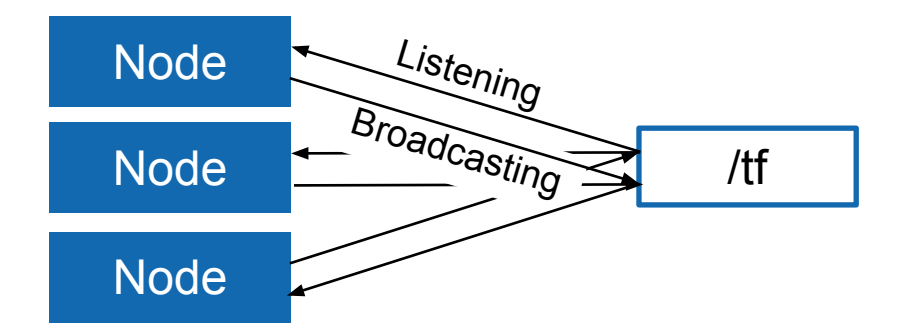

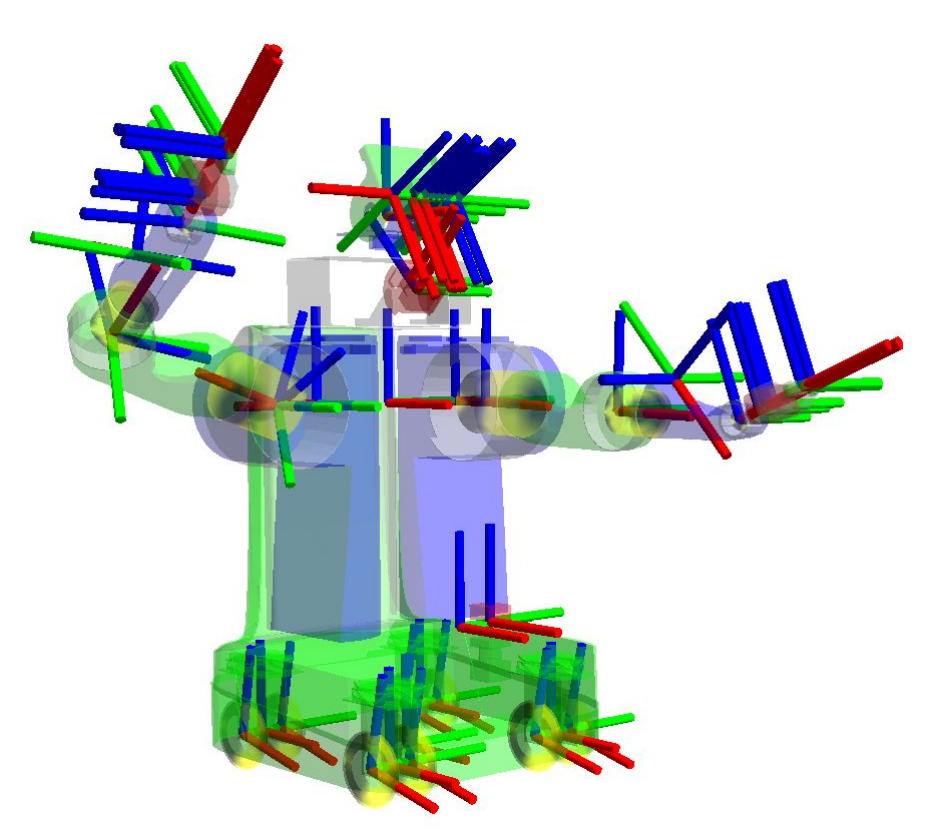

**More info** <http://wiki.ros.org/tf2>

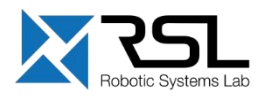

# **TF Transformation System** Transform Tree

- TF listeners use a buffer to listen to all broadcasted transforms
- Query for specific transforms from the transform tree

#### *[tf2\\_msgs/TFMessage.msg](http://docs.ros.org/jade/api/tf2_msgs/html/msg/TFMessage.html)*

```
geometry_msgs/TransformStamped[] transforms 
  std msgs/Header header
     uint32 seqtime stamp
     string frame_id
   string child_frame_id
   geometry_msgs/Transform transform
     geometry_msgs/Vector3 translation
     geometry_msgs/Quaternion rotation
```
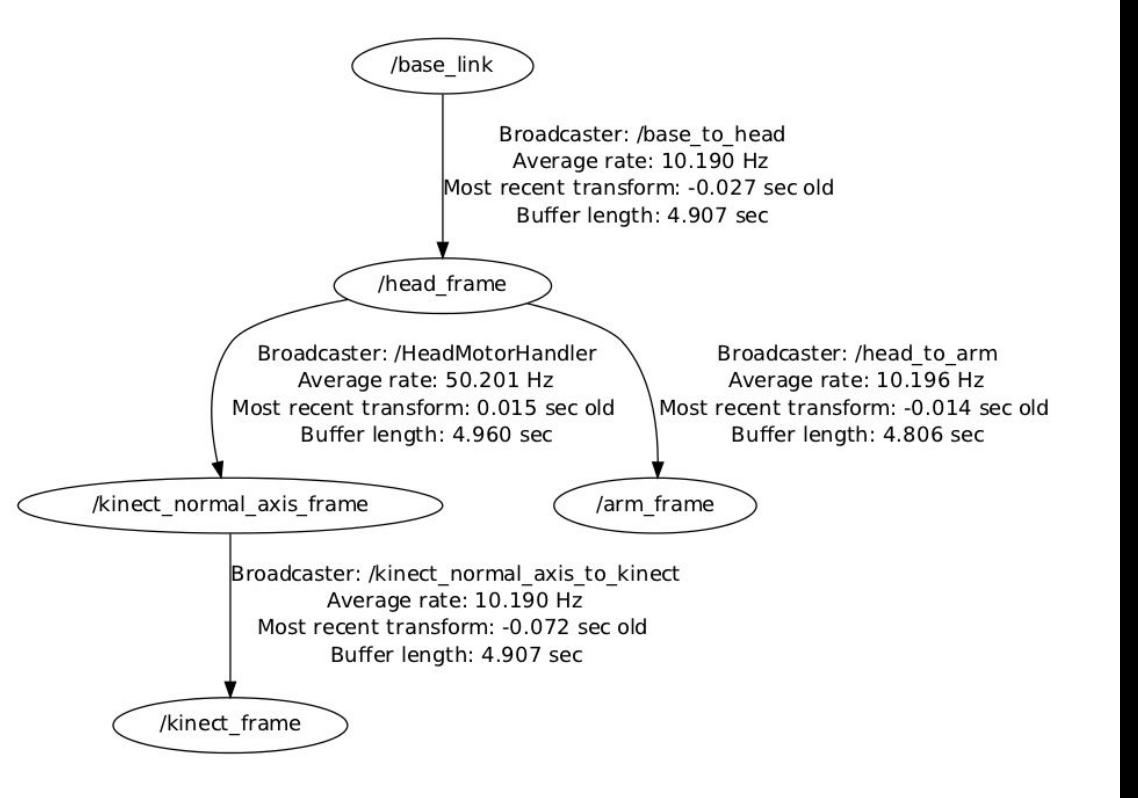

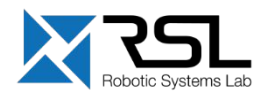

# **TF Transformation System** Tools

### **Command line View Frames RViz**

Print information about the current transform tree

> rosrun tf tf\_monitor

Print information about the transform between two frames

> rosrun tf tf\_echo *source\_frame target\_frame*

Creates a visual graph (PDF) of the transform tree. Broken at the moment!!!!! <https://github.com/ros/geometry/pull/222>

rosrun tf view\_frames

rosrun tf2\_tools view\_frames.py

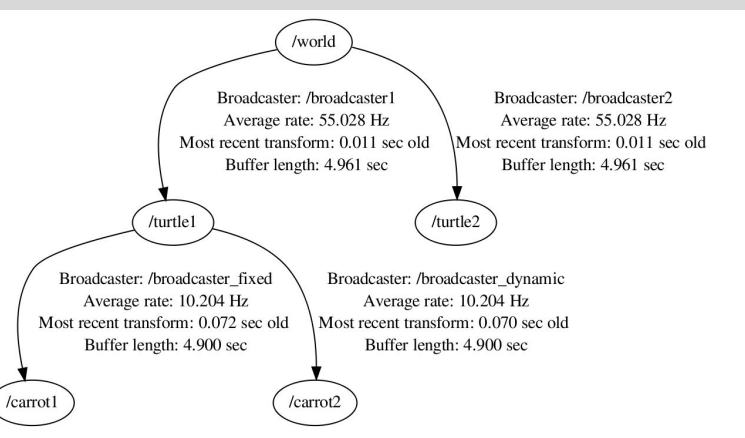

3D visualization of the transforms

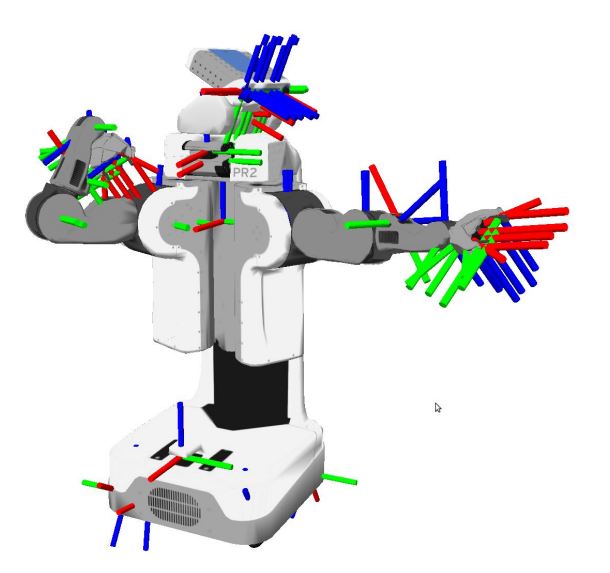

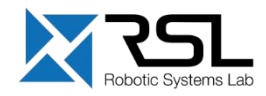

# **TF Transformation System** RViz Plugin

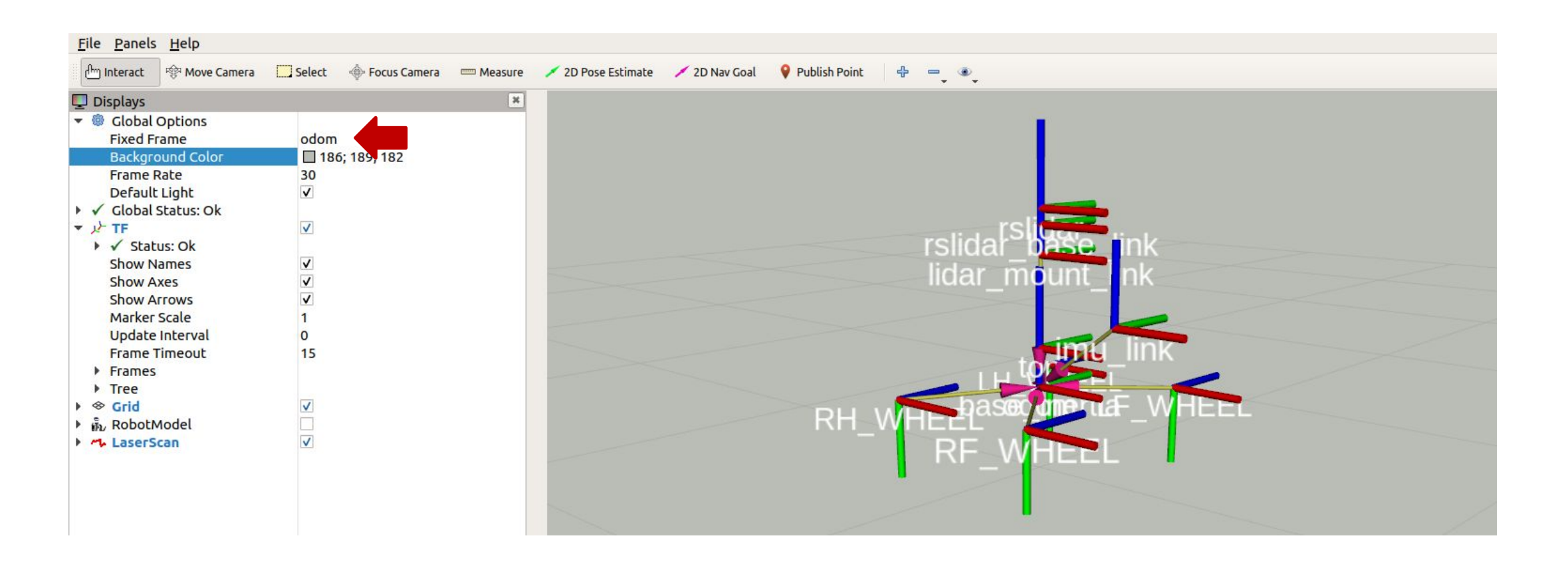

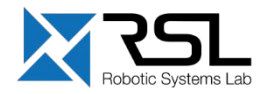

# **TF Transformation System** RViz Plugin

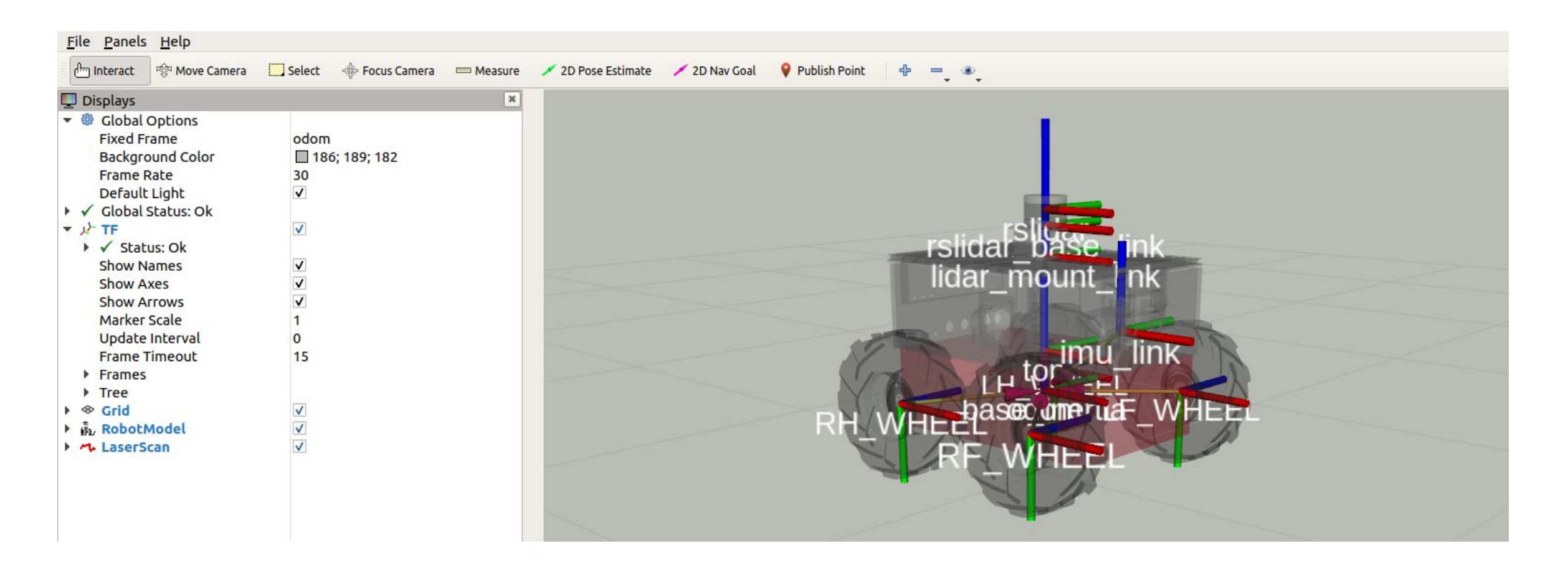

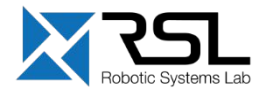

# **TF Transformation System** Transform Listener C++ API

Create a TF listener to fill up a buffer

tf2\_ros::Buffer tfBuffer; tf2\_ros::TransformListener tfListener(tfBuffer);

- Make sure, that the listener does not run out of scope!
- To lookup transformations, use

```
geometry_msgs::TransformStamped transformStamped = 
tfBuffer.lookupTransform(target_frame_id,
                          source_frame_id, time);
```
For time, use  $ros::Time(0)$  to get the latest available transform

```
#include <ros/ros.h>
#include <tf2_ros/transform_listener.h>
#include <geometry_msgs/TransformStamped.h>
int main(int argc, char** argv) {
   ros::init(argc, argv, "tf2_listener");
   ros::NodeHandle nodeHandle;
   tf2_ros::Buffer tfBuffer;
   tf2_ros::TransformListener tfListener(tfBuffer);
   ros::Rate rate(10.0);
   while (nodeHandle.ok()) {
     geometry_msgs::TransformStamped transformStamped;
     try {
       transformStamped = tfBuffer.lookupTransform("base",
                       "odom", ros::Time(0));
     } catch (tf2::TransformException &exception) {
       ROS_WARN("%s", exception.what());
       ros::Duration(1.0).sleep();
       continue;
\begin{matrix} \end{matrix} rate.sleep();
 }
   return 0;
};
```
#### **More info**

[http://wiki.ros.org/tf2/Tutorials/Writing%20a%20tf2%20listener%20%28C%2B%2B%29](http://wiki.ros.org/tf2/Tutorials/Writing%20a%20tf2%20listener%20(C++))

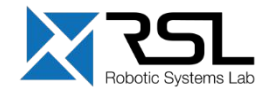

## **rqt User Interface**

- User interface based on Qt
- **EXECUSTOM interfaces can be setup**
- **EXELOTE:** Lots of plugins exist
- **EXECT:** Simple to write own plugins

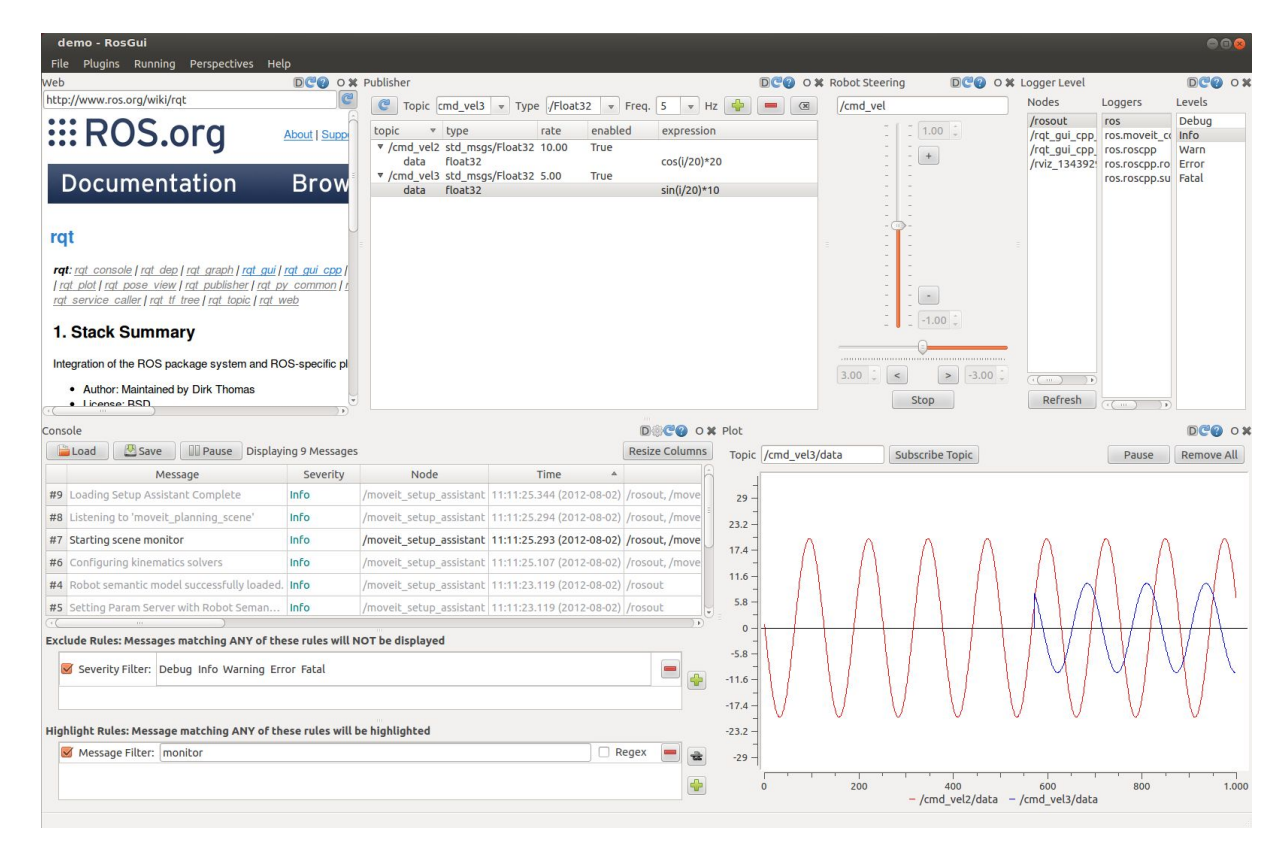

### Run RQT with

> rosrun rqt\_gui rqt\_gui

#### or

> rqt

#### **More info** <http://wiki.ros.org/rqt/Plugins>

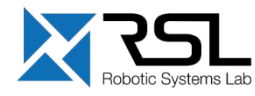

# **rqt User Interface** rqt\_image\_view

**·** Visualizing images

Run *rqt\_image\_view* with

> rosrun rqt\_image\_view rqt\_image\_view

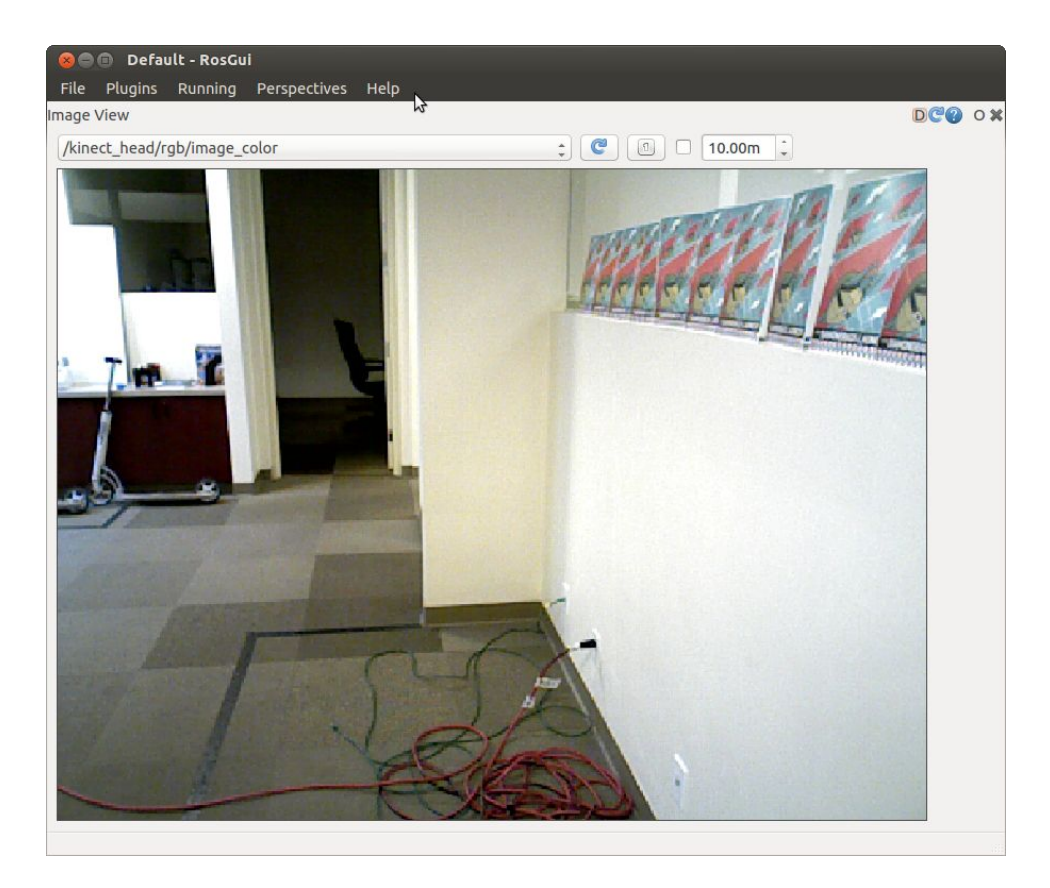

**More info** [http://wiki.ros.org/rqt\\_image\\_view](http://wiki.ros.org/rqt_image_view)

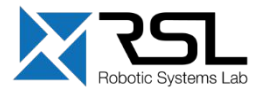

# **rqt User Interface** rqt\_multiplot

- **Visualizing numeric** values in 2D plots
	- Run *rqt\_multiplot* with
	- > rosrun rqt\_multiplot rqt\_multiplot

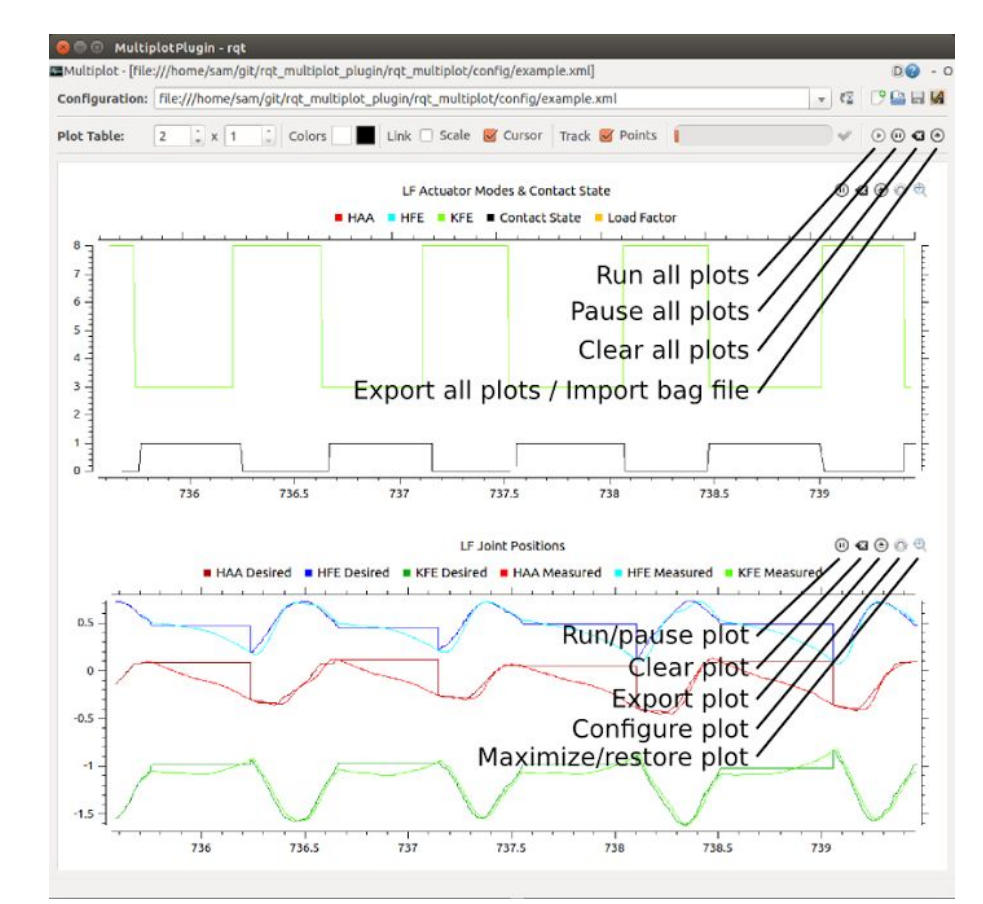

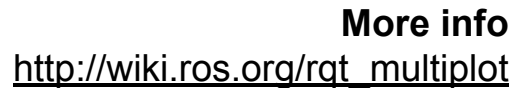

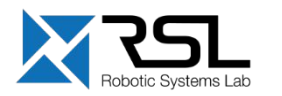

# **rqt User Interface** rqt\_graph

- **Visualizing the ROS** computation graph
	- Run *rqt\_graph* with
	- > rosrun rqt\_graph rqt\_graph

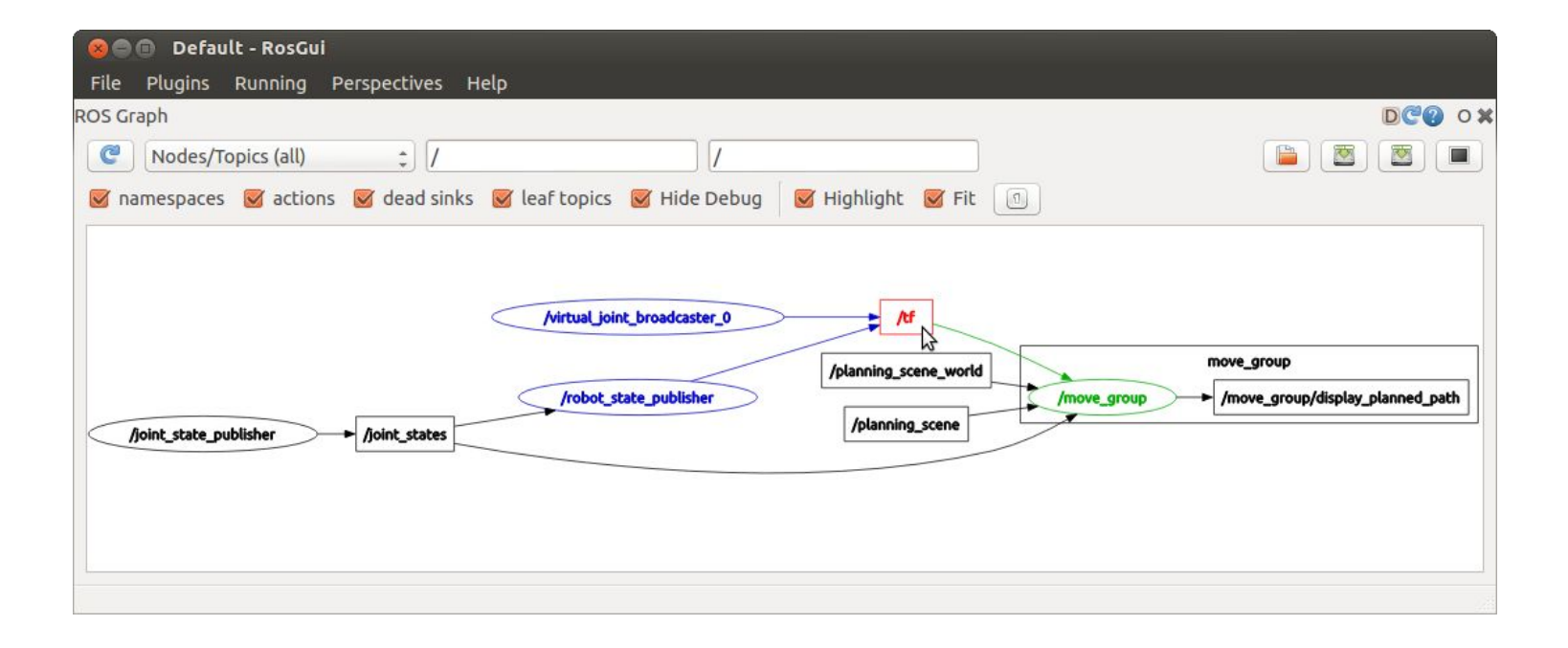

#### **More info** http://wiki.ros.org/rgt\_graph

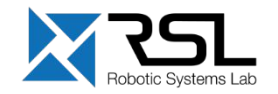

# **rqt User Interface** rqt\_console

**•** Displaying and filtering ROS messages

Run *rqt\_console* with

> rosrun rqt\_console rqt\_console

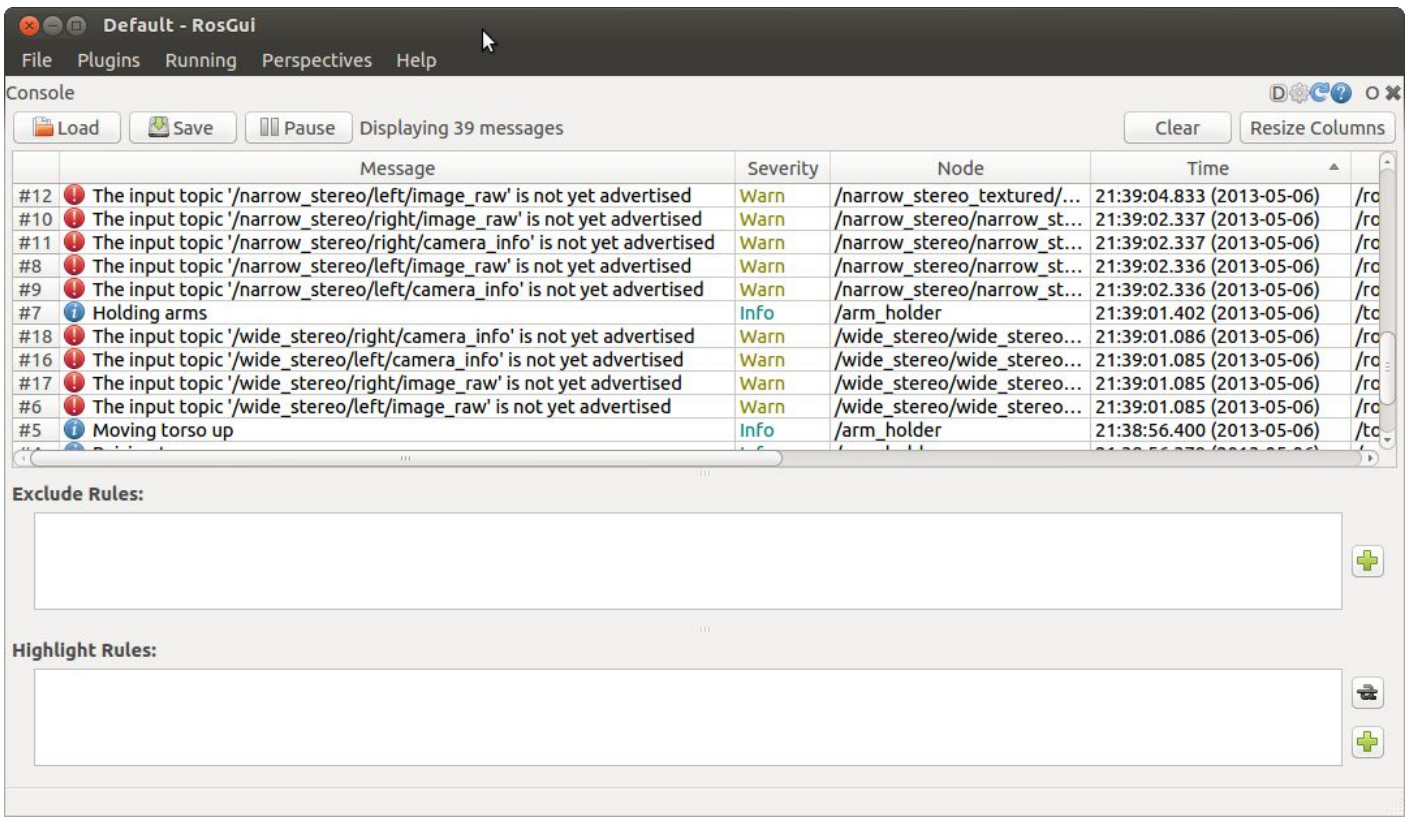

#### **More info** [http://wiki.ros.org/rqt\\_console](http://wiki.ros.org/rqt_console)

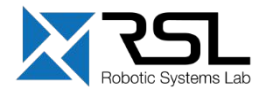

# **rqt User Interface** rqt\_logger\_level

- **EXECONFEDER** Configuring the logger level of ROS nodes
	- Run *rqt\_logger\_level* with
	- > rosrun rqt\_logger\_level rqt\_logger\_level

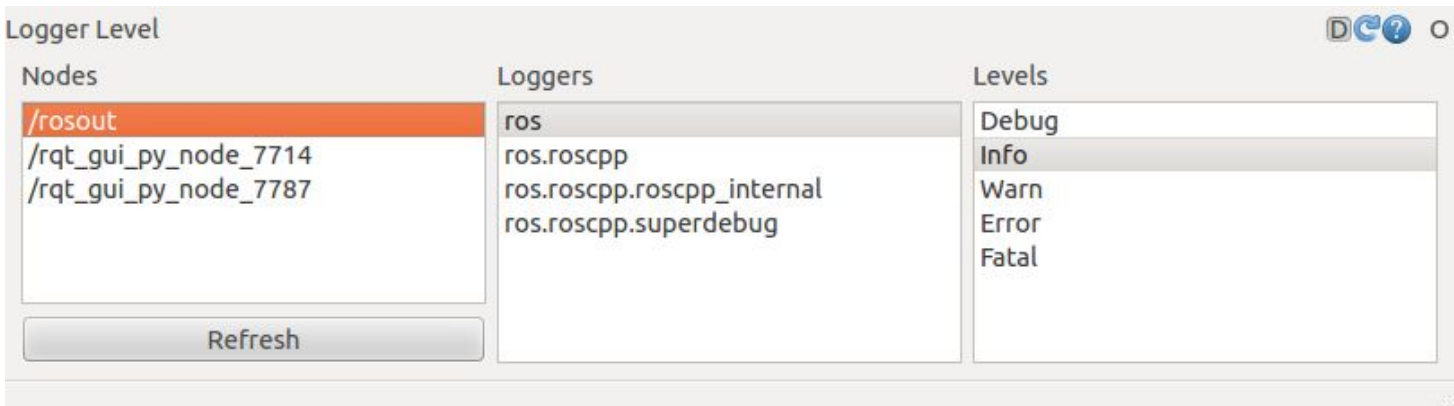

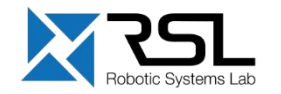

# **Robot Models** Unified Robot Description Format (URDF)

- Defines an XML format for representing a robot model
	- **EXIMENATIE:** Kinematic and dynamic description
	- Visual representation
	- Collision model
- **E** URDF generation can be be scripted with *XACRO*

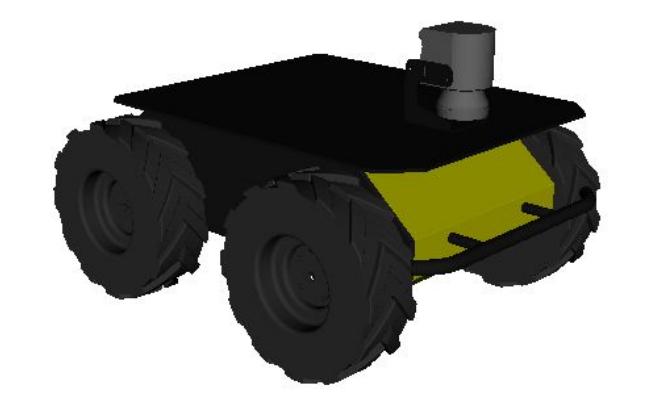

Mesh for visuals **Primitives** for collision

#### **More info** <http://wiki.ros.org/urdf> <http://wiki.ros.org/xacro>

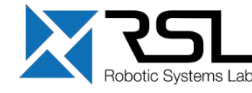

# **Robot Models** Unified Robot Description Format (URDF)

- **Description consists of a set of** *link* **elements** and a set of *joint* elements
- **E** Joints connect the links together

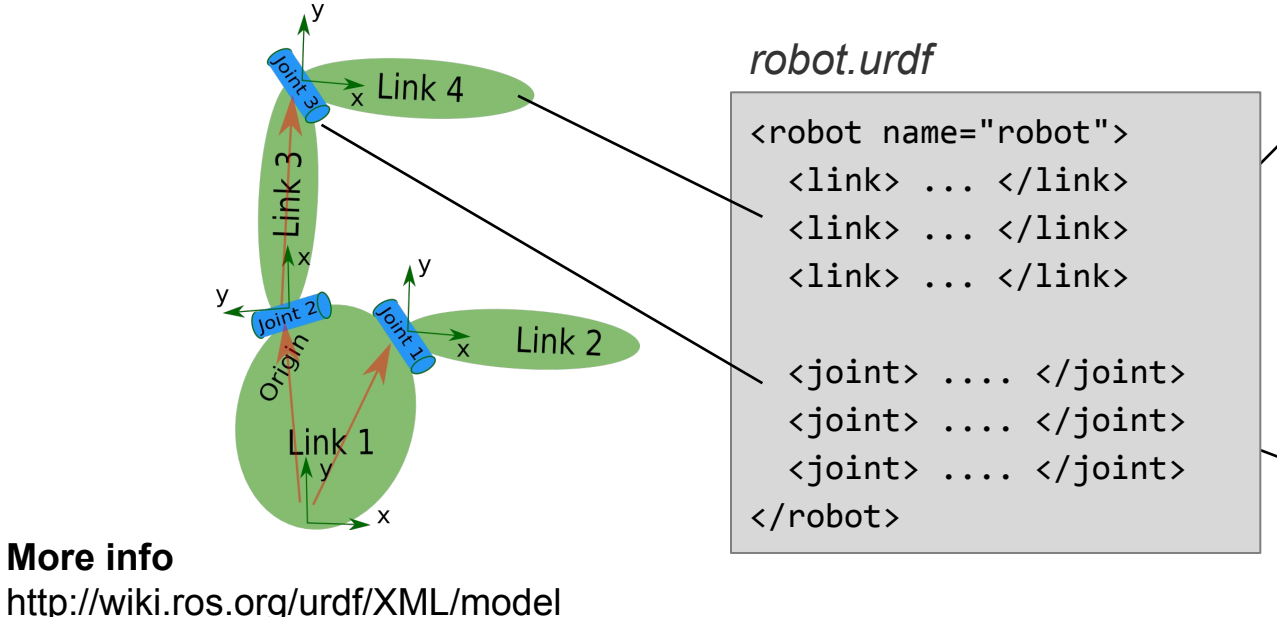

```
<link name="link_name">
   <visual>
     <geometry>
       <mesh filename="mesh.dae"/>
     </geometry>
   </visual>
   <collision>
     <geometry>
       <cylinder length="0.6" radius="0.2"/> 
     </geometry>
   </collision>
   <inertial>
     <mass value="10"/> 
     <inertia ixx="0.4" ixy="0.0" …/>
   </inertial>
</link>
<joint name="joint_name" type="revolute">
```
 $\langle \text{axis } xyz = "0 0 1" \rangle$  <limit effort="1000.0" upper="0.548" … /> <origin rpy="0 0 0" xyz="0.2 0.01 0"/> <parent link="*parent\_link\_name*"/> <child link="*child\_link\_name*"/> </joint>

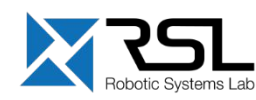

**More info**

# **Robot Models** Usage in ROS  $\frac{100}{100}$

- The robot description (URDF) is stored on the parameter server (typically) under /robot\_description
- You can visualize the robot model in Rviz with the *RobotModel* plugin

#### *control.launch*

```
<include file="$(find smb_description)/launch/load.launch">
   <arg name="simulation" value="$(arg simulation)"/>
   <arg name="description_name" value="$(arg robot_description)"/>
   <arg name="description_file" value="$(arg description_file)"/>
   <arg name="wheel_joint_type" value="continuous"/>
   <arg name="robot_namespace" value="$(arg robot_namespace)"/>
  </include>
```
#### *load.launch*

...

…

```
...
 <param name="$(arg description_name)" command="$(find xacro)/xacro
   $(arg description_file)
    wheel_joint_type:=$(arg wheel_joint_type)
    simulation:=$(arg simulation)
   robot namespace:=$(arg robot namespace)
   lidar:=$(arg lidar)
    description_name_xacro:=$(arg description_name)
   publish tf:=\frac{6}{3} (arg publish tf)')
</launch>
```
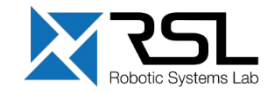

# **Simulation Descriptions** Simulation Description Format (SDF)

- Defines an XML format to describe
	- **Environments (lighting, gravity etc.)**
	- Objects (static and dynamic)
	- Sensors
	- Robots
- SDF is the standard format for Gazebo
- Gazebo converts a URDF to SDF automatically

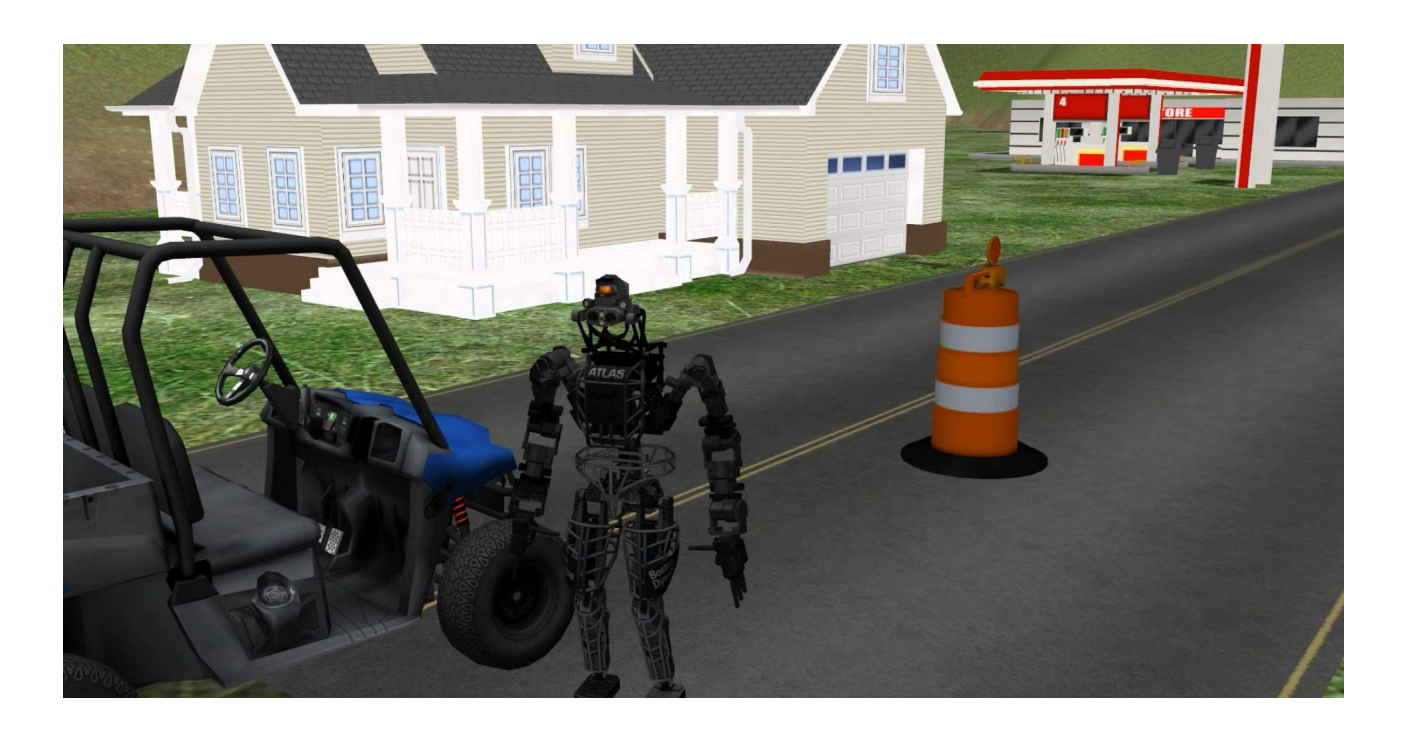

#### **More info** [http://sdformat.org](http://sdformat.org/)

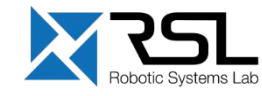

# **Further References**

### **ROS Wiki**

- <u>• <http://wiki.ros.org/></u>
- **Installation**
	- <u> **<http://wiki.ros.org/ROS/Installation>**</u>
- **Tutorials**
	- **· <http://wiki.ros.org/ROS/Tutorials>**
- **Available packages**
	- **<http://www.ros.org/browse/>**
- **ROS Cheat Sheet** 
	- **-** [https://www.clearpathrobotics.com/ros-robot-op](https://www.clearpathrobotics.com/ros-robot-operating-system-cheat-sheet/) [erating-system-cheat-sheet/](https://www.clearpathrobotics.com/ros-robot-operating-system-cheat-sheet/)
	- [https://kapeli.com/cheat\\_sheets/ROS.docset/](https://kapeli.com/cheat_sheets/ROS.docset/Contents/Resources/Documents/index) [Contents/Resources/Documents/index](https://kapeli.com/cheat_sheets/ROS.docset/Contents/Resources/Documents/index)
- **ROS Best Practices**
	- [https://github.com/leggedrobotics/](https://github.com/leggedrobotics/ros_best_practices/wiki) [ros\\_best\\_practices/wiki](https://github.com/leggedrobotics/ros_best_practices/wiki)
- **ROS Package Template**
	- **[https://github.com/leggedrobotics/ros\\_best\\_](https://github.com/leggedrobotics/ros_best_practices/tree/master/ros_package_template)** [practices/tree/master/ros\\_package\\_template](https://github.com/leggedrobotics/ros_best_practices/tree/master/ros_package_template)

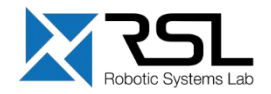

## **Contact Information**

#### **ETH Zurich**

Robotic Systems Lab Prof. Dr. Marco Hutter LEE H 303 Leonhardstrasse 21 8092 Zurich **Switzerland** 

#### **Lecturers**

Edo Jelavic (edo.jelavic@mavt.ethz.ch) Tom Lankhorst (tom.lankhorst@mavt.ethz.ch)

Course website: <http://www.rsl.ethz.ch/education-students/lectures/ros.html>

[http://www.rsl.ethz.ch](http://www.rsl.ethz.ch/)

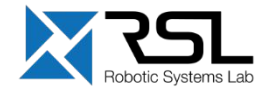